# Fast Boot in One Second With U-Boot and Linux on Layerscape Platforms

York Sun

Presented by Joseph Byrne

September 2018 | AMF-ENT-T3135

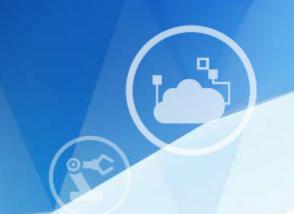

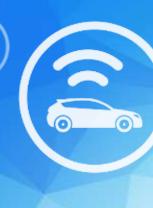

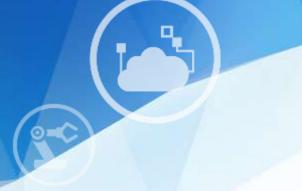

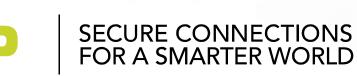

## Agenda

- How long does it take to boot from a cold start to OS?
- What is on the path of booting?
- What can be done to boost booting speed?

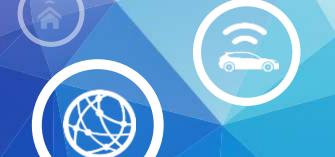

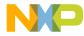

#### Quick Review of Current SDK

- Boot loader
  - From a few seconds to more than 10 seconds
- Prepare OS
  - Another few seconds to more than 10 seconds
- Boot OS
  - A few seconds to more than 10 seconds

This is not wrong. SDK provides almost everything.

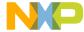

#### What Is on the Boot Path?

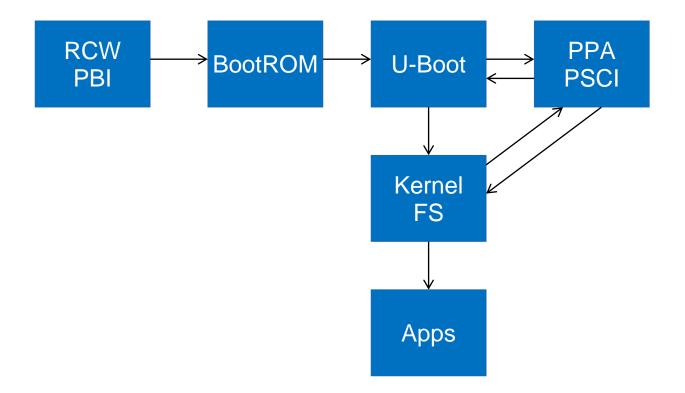

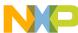

#### RCW & PBI

- Loading RCW varies on sources
  - -NOR, NAND, QSPI, SD, I2C
- PBI payload varies on boot method
  - -Simple for NOR and QSPI
  - Extra payload for SPL boot (NAND, SD)
  - Command varies (block copy)

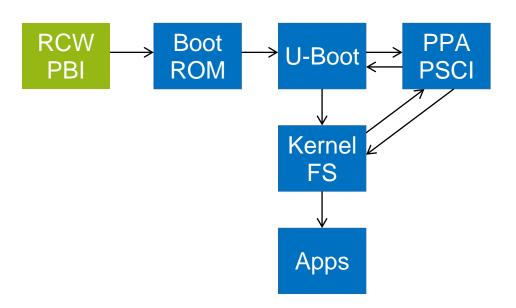

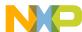

#### **BootROM**

- Fixed code in ROM
- Pass control to boot loader

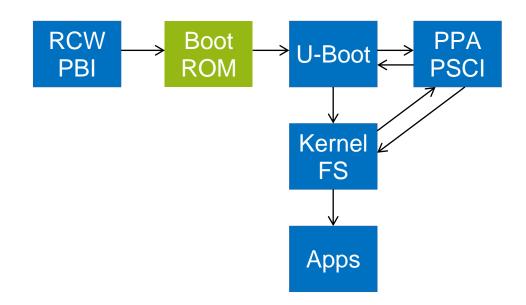

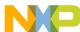

#### **U-Boot**

- Execute-in-place
  - -NOR, QSPI
  - Slow at first, faster after loading driver
  - -Image size about 600~700KB
- Secondary program loader (SPL)
  - -NAND, SD
  - -Small image loaded by PBI
  - -Runs in on-chip RAM
  - Image size about 60~70KB
  - Load full-feature U-Boot image

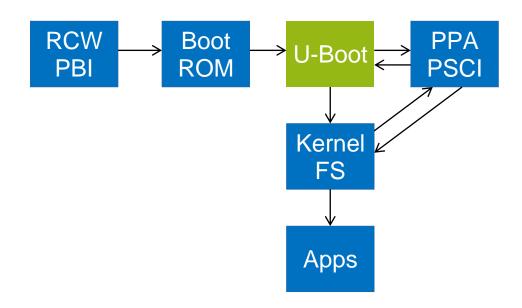

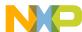

#### PPA

- Loaded by U-Boot
- Runs in DDR or on-chip RAM
- Provides runtime services including PSCI
- Returns to U-Boot at EL2
- Image size 20~30KB

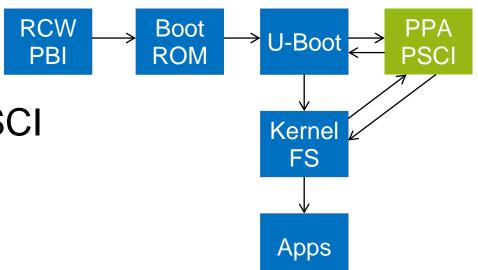

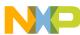

#### **Linux Kernel**

- Loaded by U-Boot
- Runs in DDR
- Size varies based on configuration, mostly > 1MB

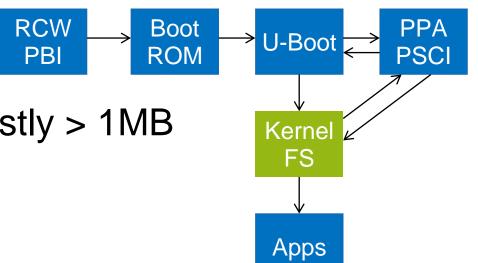

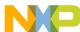

## Root File System

- · Can be in DDR, NOR, NAND, SD, USB, SATA, etc.
- Includes applications
- Size varies
- Speed varies

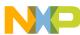

## Where is Time Spent?

- I/O
  - Storage devices
  - Human interface devices
- Unnecessary codes/services
  - U-Boot drivers never used
  - Linux drivers never used
  - Applications never used
- Incorrectly handling images
  - Copying Linux kernel from NOR/QSPI to memory

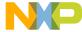

## How to Improve?

- I/O
  - -Use fastest device
  - -Reduce unnecessary boot messages
- Unnecessary codes/services
  - -Disable unused drivers
  - -Remove unused applications
- Handling images
  - -Use compressed image to reduce size
  - -Avoid moving images

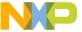

## **Lowest Hanging Fruits**

- I/O
  - -Try multiple boot sources
  - -Turn off kernel boot messages
- Image size
  - -Disabling unused drivers can reduce kernel size to 1~2MB
  - -Removing unused applications can reduce root file system size to 800KB
- These can reduce boot time down to 1~2 seconds

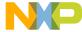

#### **U-Boot Falcon Mode**

- Use SPL framework
- Skip loading full-feature U-Boot
- Work on NAND, SD boot
- Can be modified to support NOR and QSPI

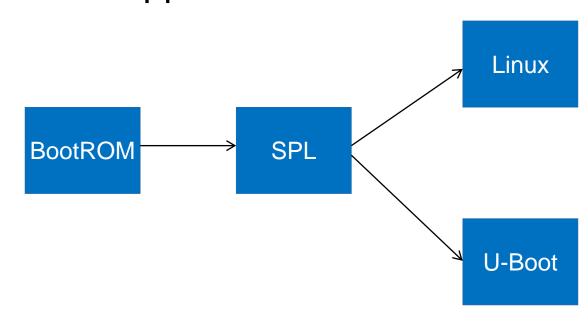

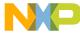

#### Caveats

- Static device tree
  - Need to be pre-processed from a regular boot

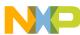

## Example

- LS1046ARDB
  - -Boot from SD
  - Skip DDR SPD, using fixed setting
  - Disable ECC to skip data init
  - Falcon mode enabled
  - Disable unused Linux drivers
  - -loglevel=4
  - Using buildroot/busybox as root file system

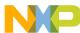

## Example (Cont.)

- Image size
  - -U-Boot SPL 69KB
  - -PPA 15KB
  - Linux with RootFS 2.3MB

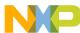

## Example (Cont.)

- Boot time details
  - -RCW/PBI 97ms
  - -U-Boot time (including loading kernel and rootfs) 430ms
  - -Linux boot time 154ms

Total boot time 681ms!

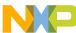

## Example (Cont.)

- Time measurement
  - -RCW/PBI: from PORESET to GPIO toggle in start.S
  - -U-Boot time: Use timer to measure
  - -Linux boot time: Use timer to measure

Total boot time confirmed from PORESET to GPIO toggled by app

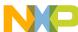

#### **RCW/PBI Time**

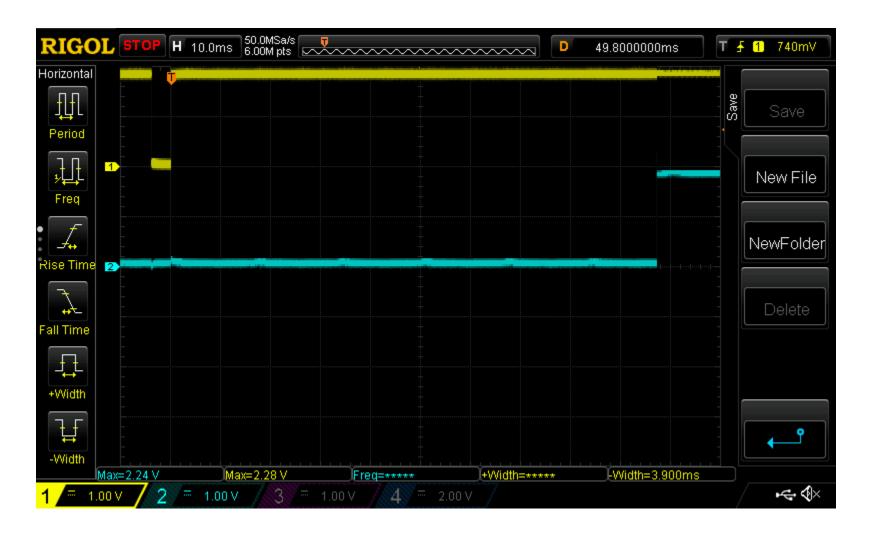

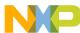

#### **Total Boot Time**

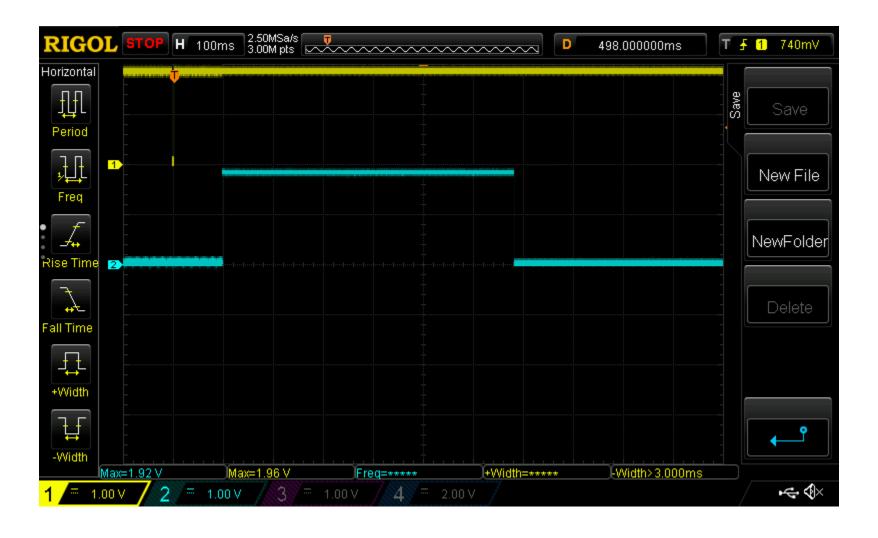

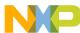

## **Boot Log**

U-Boot SPL 2017.03-00052-g1a7707e (May 21 2018 - 16:24:51)

York DEBUG (board\_init\_f 114): 5 ms

Initialzing DDR using fixed setting

Configuring DDR for 2100 MT/s data rate

York DEBUG (dram\_init 904): timer: 23 ms

York DEBUG (timer\_init 583): timer: 28 ms

PPA Firmware: Version fsl-sdk-v2.0-1701-47-ga1e86b4

Trying to boot from MMC1

York DEBUG (jump\_to\_image\_linux 56): 430 ms

Starting logging: OK

Initializing random number generator... done.

Starting network: OK

Welcome to Buildroot

buildroot login: root

Jan 1 00:00:10 login[165]: root login on 'console'

#

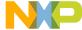

## Boot Log (Cont.)

```
# dmesg
  0.000000] Booting Linux on physical CPU 0x0
  0.000000] Linux version 4.11.0-rc4-next-20170330-35547-gb2d481e (york@oslab-l16) (gcc version 6.2.1 20161016 (Linaro GCC 6.2-2016.11) ) #19 SMP Mon Apr 17 12:44:02 PDT 2017
  0.000000] Boot CPU: AArch64 Processor [410fd082]
<snip>
  0.000724] CPU1: Booted secondary processor [410fd082]
  0.000856] Detected PIPT I-cache on CPU2
  0.000869] CPU2: Booted secondary processor [410fd082]
  0.001003] Detected PIPT I-cache on CPU3
  0.001016] CPU3: Booted secondary processor [410fd082]
  0.001037] smp: Brought up 1 node, 4 CPUs
  0.001039] SMP: Total of 4 processors activated.
  0.001041] CPU features: detected feature: 32-bit EL0 Support
  0.001065] CPU: All CPU(s) started at EL2
  0.001212] York DEBUG: 11984833 (479 ms)
<snip>
  0.099073] Freeing unused kernel memory: 320K
  0.104349] York DEBUG: Timestamp
  0.107559] random: dd: uninitialized urandom read (512 bytes read)
  0.135417] mmc0: new SD card at address a95c
  0.135545] mmcblk0: mmc0:a95c SD256 241 MiB
  0.136483] mmcblk0: p1
```

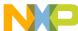

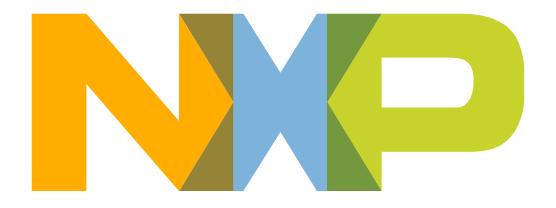

# SECURE CONNECTIONS FOR A SMARTER WORLD